Lesson 0. Create Project with Qt Creator

In this lesson, we demonstrate how to create a new Qt project.

Start Qt Creator (v.3.4.1 used in this tutorial) and choose to start a **New Project**. From *Application*, select *Qt Console Application*, and click **Choose…** to proceed.

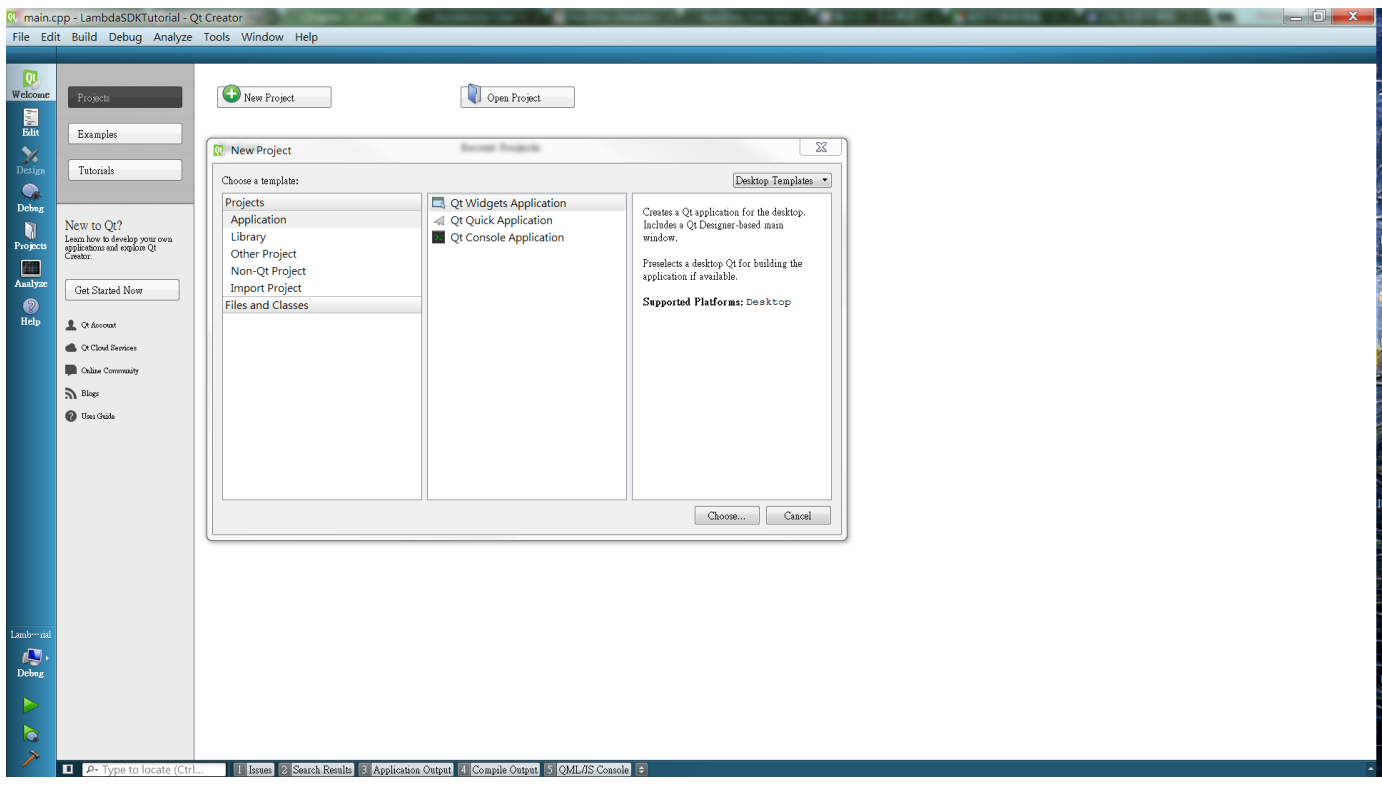

*Figure 1. Create new project - step 1*

Enter the project name, project directory location, and click **Next**.

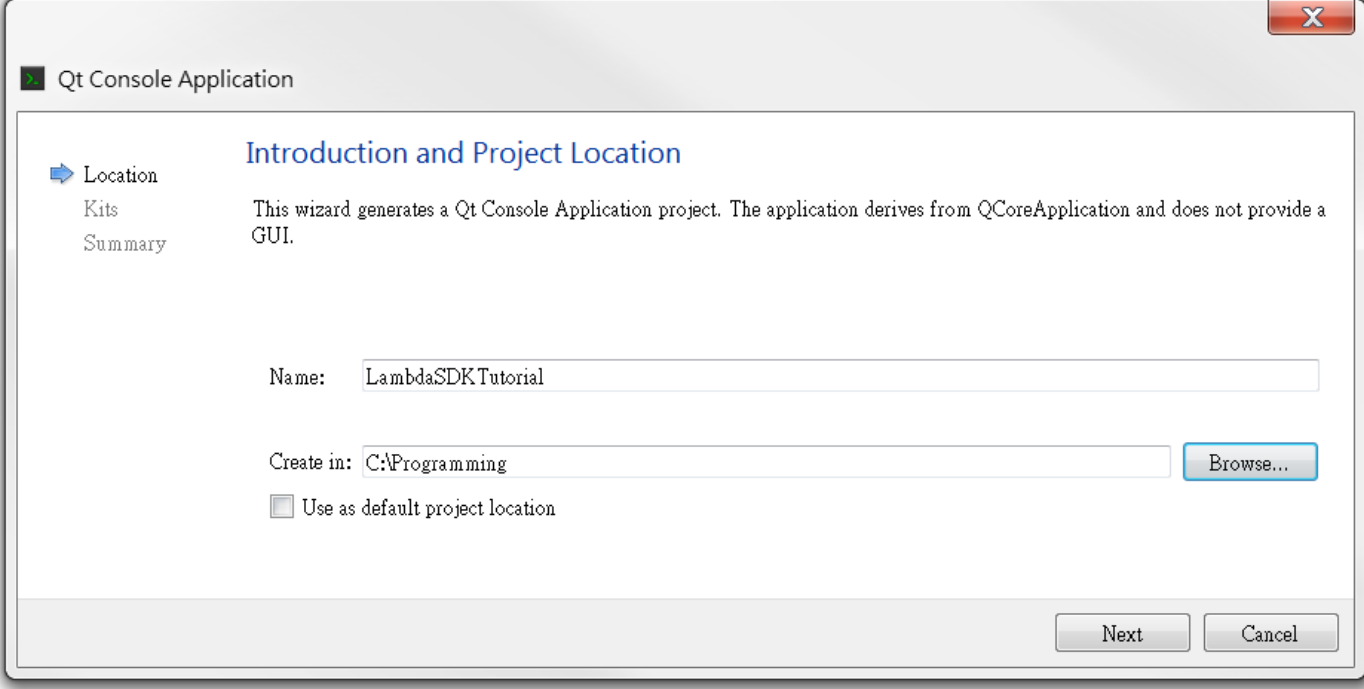

*Figure 2. Create new project - step 2*

Click **Next** to use the default *Kits* setting.

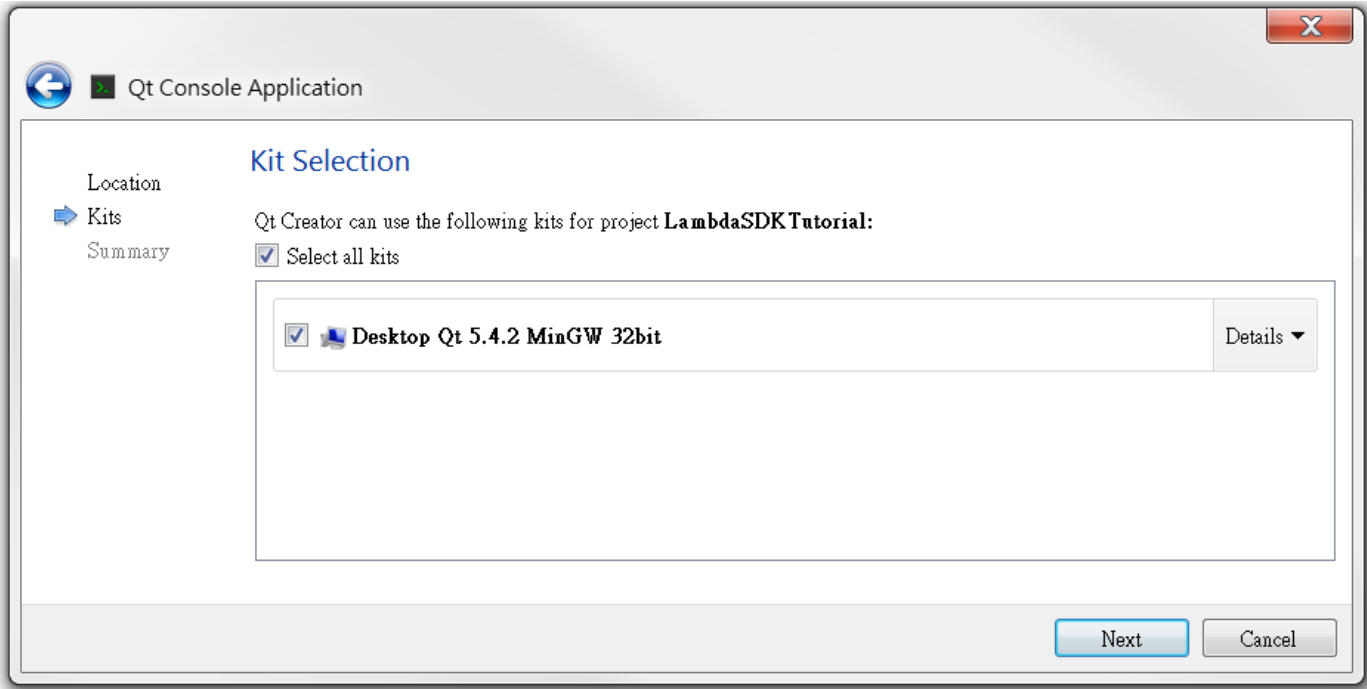

*Figure 3. Create new project - step 3*

Complete project creation by clicking **Finish**.

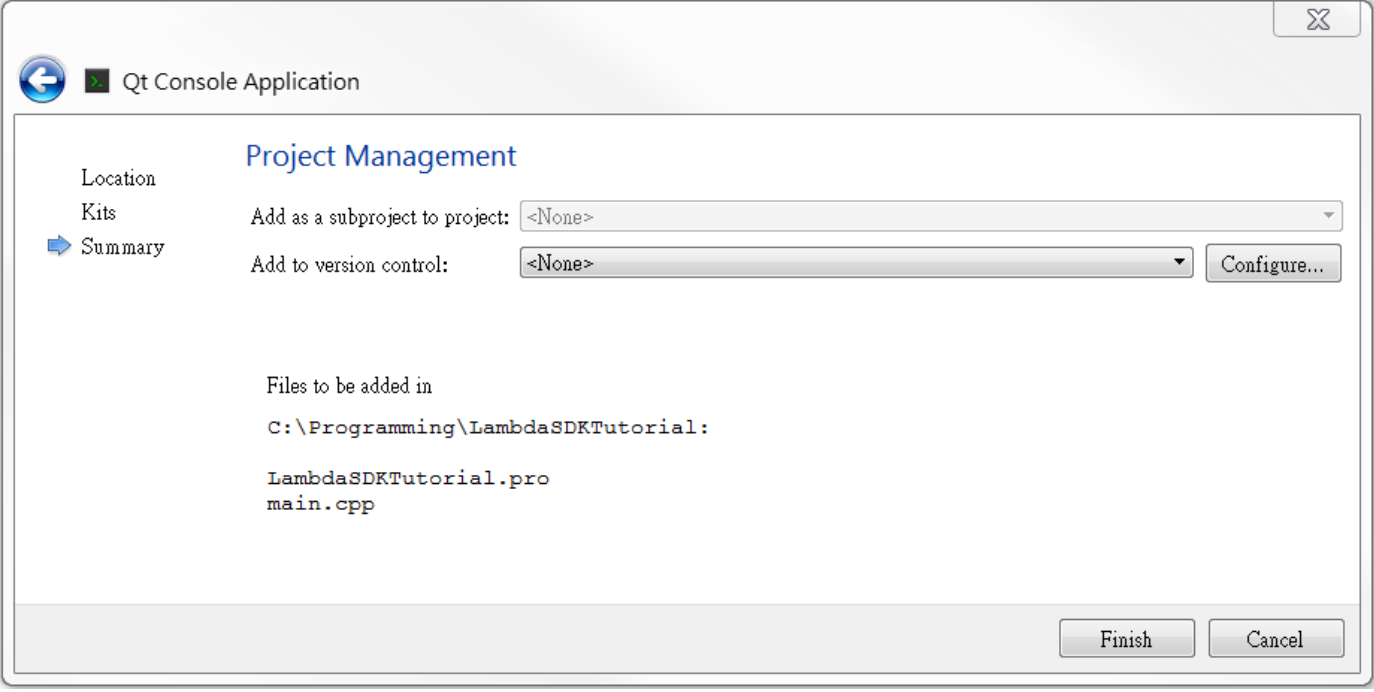

*Figure 4. Create new project - step 4*

This creates a new project containing a Qt configuration file (.pro file) and a main.cpp file with the following code.

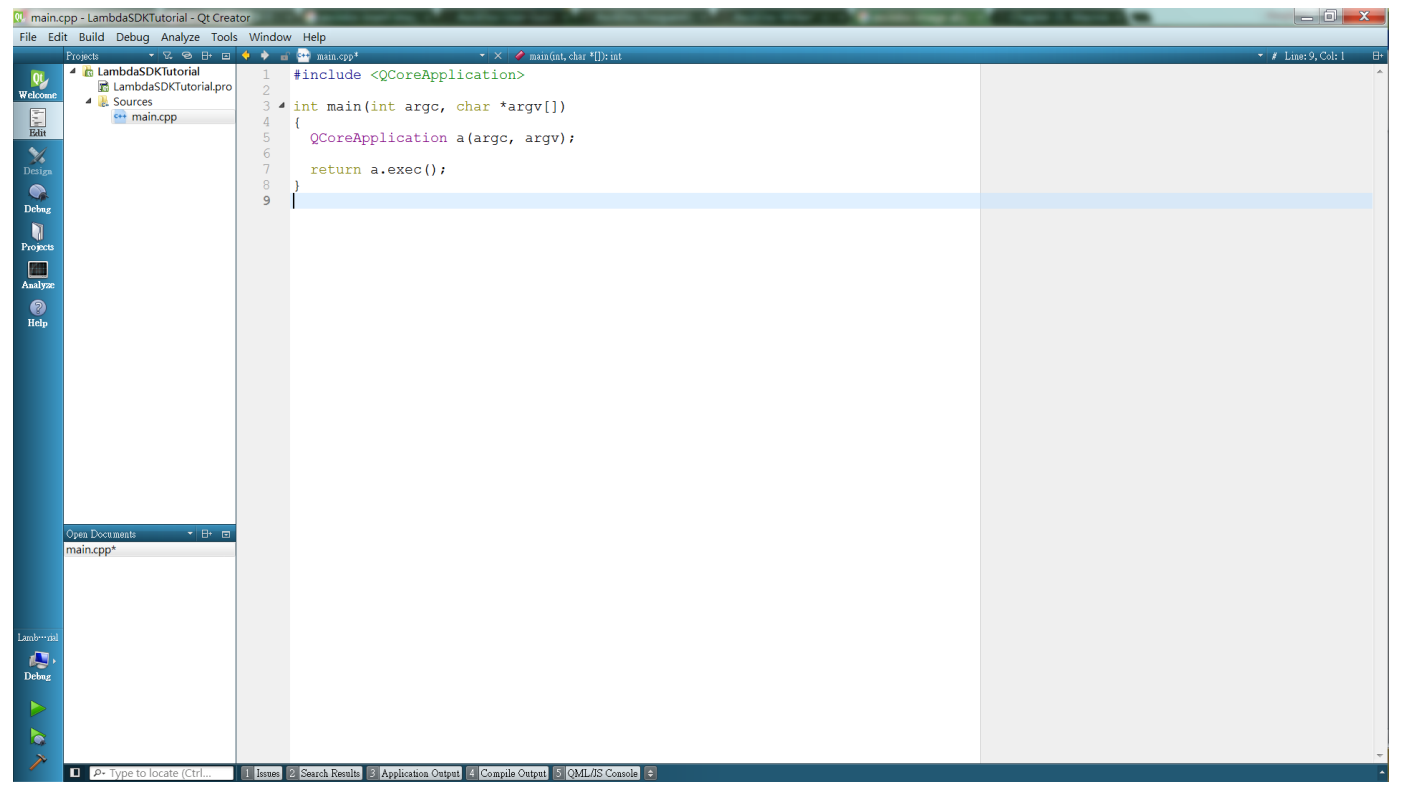

*Figure 5. Create new project - step 5*

Now we test to see if everything is in working condition by adding a greeting message to the program.

```
#include <QCoreApplication>
#include <iostream>
using namespace std;
int main(int argc, char *argv[])
{
    QCoreApplication a(argc, argv);
    cout << "Hello World !" << endl;
    return a.exec();
}
```
Go to *Build*, *Build Project* (Ctrl-B) and build the current project.

| main.cpp - LambdaSDKTutorial - Qt Creator                                                                                                    |    |               |                                                 |                    |                                                                               |  |  |  |  |
|----------------------------------------------------------------------------------------------------|----|---------------|-------------------------------------------------|--------------------|-------------------------------------------------------------------------------|--|--|--|--|
|                                                                                                    |    |               | File Edit Build Debug Analyze Tools Window Help |                    |                                                                               |  |  |  |  |
|                                                                                                    | P. |               | $\lambda$ Build All                             | $Ctrl + Shift + B$ | $\Diamond$ main(int, char *[]): int<br>$\mathbf{v}$ $\mathbf{X}$ $\mathbf{F}$ |  |  |  |  |
| $Q_{\mathcal{U}}$                                                                                                    |    | $\rightarrow$ | Build Project "LambdaSDKTutorial"               | $Ctrl + B$         | QCoreApplication>                                                             |  |  |  |  |
| Welcome                                                                                                    |    |               | Run qmake                                       | $Ctrl + Alt + B$   | lostream>                                                                     |  |  |  |  |
|                                                                                                    |    |               | Build File "main.cpp"                           |                    | MagEngineAPI.h>                                                               |  |  |  |  |
| $\begin{tabular}{ c c } \hline \quad \quad & \quad \quad & \quad \quad \\ \hline \quad \quad & \quad \quad & \quad \quad \\ \hline \quad \quad & \quad \quad & \quad \quad \\ \hline \quad \quad & \quad \quad & \quad \quad \\ \hline \end{tabular}$ |    |               | Deploy All                                      |                    |                                                                               |  |  |  |  |
|                                                                                                    |    |               | Deploy Project "LambdaSDKTutorial"              |                    | space std;                                                                    |  |  |  |  |
| $\frac{1}{\sqrt{2}}$                                                                                                    |    |               | Rebuild All                                     |                    | ht argc, char *argv[])                                                        |  |  |  |  |
|                                                                                                    |    |               | Rebuild Project "LambdaSDKTutorial"             |                    |                                                                               |  |  |  |  |
| $\mathbf{Q}$<br>Debug                                                                                                    |    |               | Clean All                                       |                    | lication a(argc, argv);                                                       |  |  |  |  |
|                                                                                                    |    |               | Clean Project "LambdaSDKTutorial"               |                    |                                                                               |  |  |  |  |
| n<br>Projects                                                                                                    |    |               | Cancel Build                                    |                    | Welcome to Lambda SDK Tutorial!" $\lt<$ <code>endl;</code>                    |  |  |  |  |
|                                                                                                    |    |               |                                                 |                    | $exec()$ ;                                                                    |  |  |  |  |
| <b>KO</b>                                                                                                    |    |               | <b>Run</b>                                      | $Ctrl + R$         |                                                                               |  |  |  |  |
| Analyze                                                                                                    |    |               | Run Without Deployment                          |                    |                                                                               |  |  |  |  |
| 2                                                                                                    |    |               | Open Build and Run Kit Selector                 |                    |                                                                               |  |  |  |  |
| Help                                                                                                    |    |               |                                                 |                    |                                                                               |  |  |  |  |

*Figure 6. Building Qt project*

Now run it via *Build*, *Run* (Ctrl-R)

| main.cpp - LambdaSDKTutorial - Qt Creator<br>QL. |    |  |                                                 |                    |                                                         |  |  |  |
|--------------------------------------------------|----|--|-------------------------------------------------|--------------------|---------------------------------------------------------|--|--|--|
|                                                  |    |  | File Edit Build Debug Analyze Tools Window Help |                    |                                                         |  |  |  |
|                                                  | P۱ |  | $\lambda$ Build All                             | $Ctrl + Shift + B$ | $\mathbf{v} \times \mathbf{v}$ main(int, char *[]); int |  |  |  |
| $Q_{\mathcal{L}}$                                |    |  | Build Project "LambdaSDKTutorial"               | $Ctrl + B$         | <b>DCoreApplication&gt;</b>                             |  |  |  |
| Welcome                                          |    |  | Run qmake                                       |                    | lostream>                                               |  |  |  |
|                                                  |    |  | Build File "main.cpp"                           | $Ctrl + Alt + B$   | MagEngineAPI.h>                                         |  |  |  |
| <b>E</b><br>Edit                                 |    |  | Deploy All                                      |                    |                                                         |  |  |  |
|                                                  |    |  | Deploy Project "LambdaSDKTutorial"              |                    | space std;                                              |  |  |  |
| X                                                |    |  | <b>※</b> Rebuild All                            |                    |                                                         |  |  |  |
| Design                                           |    |  |                                                 |                    | ht argc, char *argv[])                                  |  |  |  |
| 0.                                               |    |  | Rebuild Project "LambdaSDKTutorial"             |                    |                                                         |  |  |  |
| <b>Debug</b>                                     |    |  | Clean All                                       |                    | lication a(argc, argy);                                 |  |  |  |
| Ñ                                                |    |  | Clean Project "LambdaSDKTutorial"               |                    | Welcome to Lambda SDK Tutorial!" << endl;               |  |  |  |
| Projects                                         |    |  | Cancel Build                                    |                    |                                                         |  |  |  |
|                                                  |    |  |                                                 |                    | $exec()$ ;                                              |  |  |  |
| m.                                               |    |  | Run                                             | $Ctrl + R$         |                                                         |  |  |  |
| Analyze                                          |    |  | Run Without Deployment                          |                    |                                                         |  |  |  |
| ଵ                                                |    |  | Open Build and Run Kit Selector                 |                    |                                                         |  |  |  |
| Help                                             |    |  |                                                 |                    |                                                         |  |  |  |
|                                                  |    |  |                                                 |                    |                                                         |  |  |  |

*Figure 7. Running Qt project*

A new console window will appear and displays the welcome message indicating everything is in order. Click **X** to close the program.

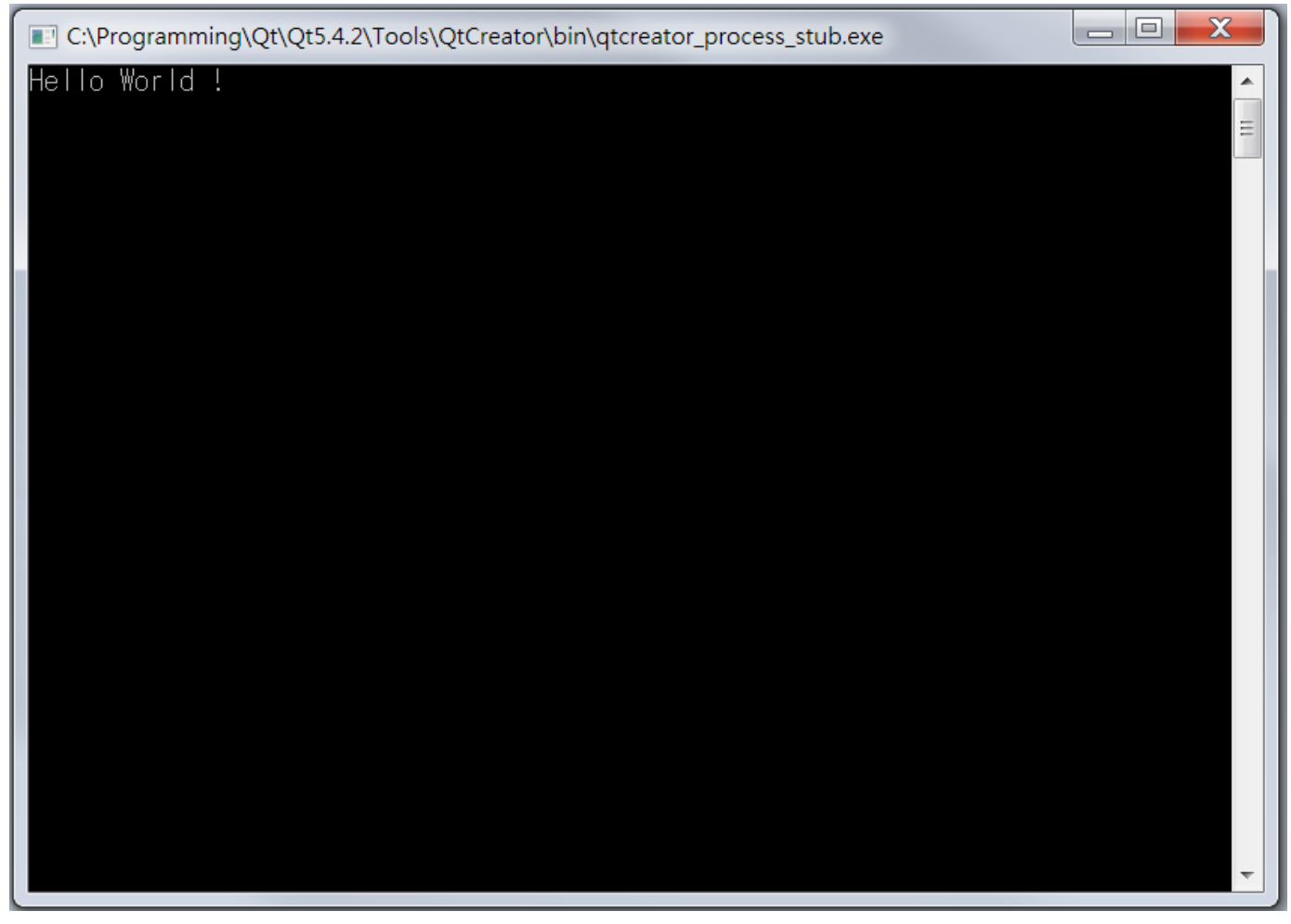

*Figure 8. Hello World program output*

If your console window does not contain the welcome message, you will need to copy the following 5 .dll files from Qt installation direction to project workspace.

- *icudt53.dll*
- **NOTE**
- *icuin53.dll*
	- *icuuc53.dll*
	- *libstdc++-6.dll*
	- *Qt5Core.dll*

|                                                                             | « build-LambdaSDKTutorial-Desktop_Qt_5_4_2_MinGW_32bit-Debug > debug |                       | $-14$ | 搜尋 debug  | $=$ $\Box$<br>$\mathbf x$<br>م |  |  |  |  |
|-----------------------------------------------------------------------------|----------------------------------------------------------------------|-----------------------|-------|-----------|--------------------------------|--|--|--|--|
| 組合管理▼<br>■ 開啟檔案                                                             | 新增資料夾                                                                |                       |       | 睚 ▼       | $\bullet$<br>$\Box$            |  |  |  |  |
| ☆ 我的最愛                                                                      | 木<br>名稱                                                              | 修改日期                  | 類型    | 大小        |                                |  |  |  |  |
| 下載                                                                          | cudt53.dll                                                           | 2014/10/16 下午  應用程式擴充 |       | 21,061 KB |                                |  |  |  |  |
| 卓面                                                                          | licuin53.dll                                                         | 2014/10/16 下午  應用程式擴充 |       | 3,671 KB  |                                |  |  |  |  |
| 5. 最近的位置                                                                    | licuuc53.dll                                                         | 2014/10/16 下午  應用程式擴充 |       | 2,045 KB  |                                |  |  |  |  |
| <b>A</b> OneDrive                                                           | <b>Ell</b> LambdaSDKTutorial.exe                                     | 2015/12/17 下午  應用程式   |       | 168 KB    |                                |  |  |  |  |
| ■媒體櫃                                                                        | $\circ$ libstdc++-6.dll                                              | 2014/10/23 下午  應用程式擴充 |       | 1,003 KB  |                                |  |  |  |  |
| <b>A</b> 文件                                                                 | main.o                                                               | 2015/12/17 下午  O 檔案   |       | 133 KB    |                                |  |  |  |  |
| ♪ 音樂                                                                        | Qt5Core.dll                                                          | 2015/12/3 下午 0 應用程式擴充 |       | 4,727 KB  |                                |  |  |  |  |
| 3 視訊                                                                        |                                                                      |                       |       |           |                                |  |  |  |  |
| <b>JAD 固片</b>                                                               |                                                                      |                       |       |           |                                |  |  |  |  |
|                                                                             |                                                                      |                       |       |           |                                |  |  |  |  |
| ▲ 雷腦                                                                        |                                                                      |                       |       |           |                                |  |  |  |  |
| 45 本機磁碟 (C:)                                                                |                                                                      |                       |       |           |                                |  |  |  |  |
| ( 網路                                                                        |                                                                      |                       |       |           |                                |  |  |  |  |
| 選取了 5 個項目 修改日期: 2014/10/16 下午 06:3 建立日期: 2015/12/17 下午 03:16<br>大小: 31.7 MB |                                                                      |                       |       |           |                                |  |  |  |  |

*Figure 9. Copy the missing dll files so output will show up in console window*